## **GLPI - Présentation de la délégation des tâches d'administration**

Comme vous l'avez vu, les **entités** sont des sous-ensembles dans la structure de gestion de GLPI en permettant de répartir et donc d'organiser les différents éléments d'inventaires sous la forme d'un **découpage arborescent**.

Ce découpage permet aussi de **gérer les droits** donnés aux utilisateurs en restreignant la **visibilité** d'un utilisateur à une ou plusieurs branches de l'arborescence.

Dans les activités précédentes, vous avez :

- Créé une **entité** nommée **prenom.nom.Bâtiment B**;
- Créé des **lieux** correspondant aux salles du BTS SIO ;
- **Affecté** votre ordinateur à votre entité puis vous l'avez localisé dans une salle précise ;
- Vous avez indiqué sur quel port d'un commutateur était connecté cet ordinateur ;
- Enfin vous avez **crée et géré des tickets d'incident**.

**GLPI** a été configuré pour vous permettre de vous authentifier avec votre compte utilisateur du domaine **BTSSIO.LOCAL**. Cependant et par défaut, ce compte a des droits limités c'est à dire qu'il ne peut que créer des tickets.

Dans cette activité vous allez :

Donner tous les droits de **technicien** à un des compte que vous avez crées sur votre entité **prenom.nom.Bâtiment B**.

## **Retour à l'activité A10**

[A10 - Déléguer les tâches d'administration avec GLPI](https://siocours.lycees.nouvelle-aquitaine.pro/doku.php/si7/configuration/glpi_gestiondelegation_00)

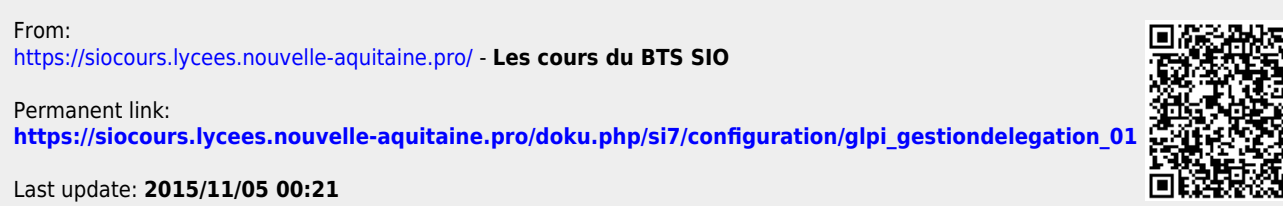

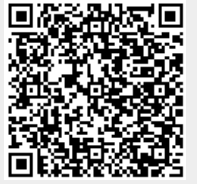